# **Dell Networking W-7008 Denetleyici**

# Kurulum Kılavuzu

Dell Networking W-7008 Denetleyici, kablosuz Erişim Noktalarını (AP) ve Hava İzleme Aygıtlarını (AM) kablolu bir LAN sisteme bağlayan, denetleyen ve akıllı bir şekilde entegre eden bir kablosuz LAN denetleyicidir. W-7008 denetleyicide sekiz PoE/PoE+ Ethernet portu, bir Konsol portu, bir USB 2.0 portu, ve bir USB 3.0 portu bulunmaktadır. Denetleyici 16 adede kadar AP'yi ve 1024 adede kadar kullanıcıyı destekler.

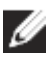

# **Ambalaj İçeriği**

- W-7008 Denetleyici
- Güç Adaptörü

Ø

- Kurulum Kılavuzu (bu belge, basılı)
- Hızlı Başlangıç Kılavuzu (Basılı)
- Dell Yazılım Lisans Anlaşması (basılı)
- Dell Güvenlik, Çevre ve Yönetmelik Bilgileri (basılı)
- Dell Garanti ve Destek Bilgileri (basılı

# **W-7008 Bileşenleri**

Bu bölümde 7008 denetleyici ünitesini oluşturan farklı bileşenler ve ünitedeki konumları açıklanmaktadır.

Ş[ekil 1](#page-0-0) W-7008 denetleyicinin ön panelini, Ş[ekil 2](#page-0-1) W-7008 denetleyicinin arka panelini göstermektedir.

<span id="page-0-0"></span>**Şekil 1** *W-7008 Denetleyici Ön Paneli*

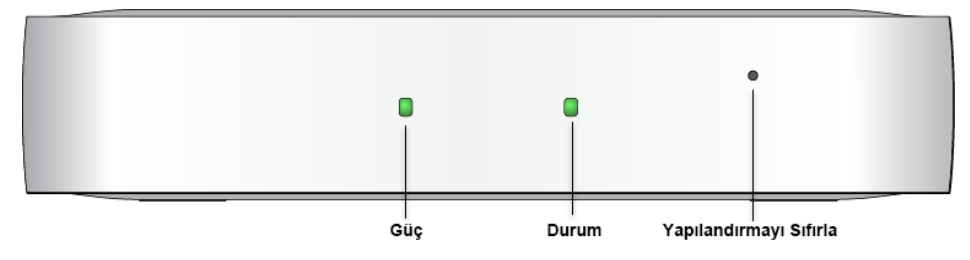

<span id="page-0-1"></span>**Şekil 2** *W-7008 Denetleyici Arka Paneli*

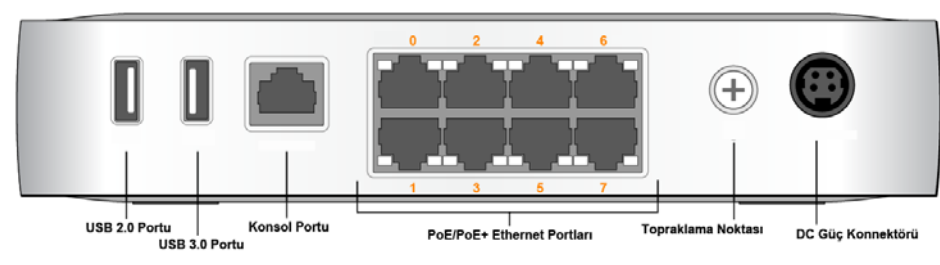

#### **Güç ve Durum LED'leri**

Ön panelde W-7008 denetleyici ünitesinin genel durumuna yönelik temel izleme işlevlerini sağlayan güç ve durum LED'leri bulunmaktadır. Güç ve durum LED'lerinin davranışları aşağıdaki tabloda açıklanmaktadır:

#### **Yapılandırmayı Sıfırla**

W-7008 denetleyicinin ön panelinde ayrıca, W-7008 denetleyici yapılandırmasını sıfırlamak için yüzeye gömülü bir düğme bulunmaktadır. Ucunun bir yüzeye değdiğini hissedene kadar bir iğneyi **Yapılandırmayı Sıfırla** deliğine sokun. Denetleyicinin yapılandırmasını sıfırlamak üzere iğneyi iki saniye süreyle basılı tutun.

#### **PoE/PoE+ Ethernet Portları**

W-7008 denetleyicinin arka panelinde sekiz adet 10/100/1000BASE-T Gigabit Ethernet portu (0 - 7) bulunmaktadır. Portların üzerindeki turuncu renkli numaralandırma bu portların PoE/PoE+ port olduğunu göstermektedir.

Gigabit Ethernet sekiz kablonun tümünü kullanır ve her çift iki yönlüdür. Bu, aynı çiftin hem veri aktarımı hem de veri alımı için kullanıldığı anlamına gelmektedir. Ş[ekil 3](#page-0-2) RJ-45 konnektörü için Gigabit Ethernet pin çıkışlarını göstermektedir. 10/100/1000BASE-T Gigabit Ethernet portu üzerinde eşleşen pinler şunlardır: 1/2, 3/6, 4/5 ve 7/8.

#### <span id="page-0-2"></span>**Şekil 3** *Gigabit Ethernet Portu Pin Bağlantıları*

#### **Ethernet Port LED'leri**

10/100/1000BASE-T Ethernet portlarının her birinde bağlantı/port durumu ve etkinliğini izlemenizi sağlayan iki LED bulunmaktadır.

- **LINK/ACT**: Portun sol tarafında bulunan bu LED portun bağlantı durumunu ve etkinliğini gösterir.
- **STATUS**: Portun sağ tarafında yer alan bu LED hızı temel alarak portun durumunu gösterir.

Her mod için LED davranışı aşağıdaki tabloda açıklanmıştır:

### **Konsol Portu**

W-7008 denetleyicinin arka panelinde, doğrudan yerelden yönetim için, denetleyiciyi seri terminale veya dizüstü bilgisayara bağlamaya olanak tanıyan bir seri konsol portu bulunmaktadır. Bu port Ş[ekil 4](#page-0-3)'de gösterilen pin bağlantılarına sahip bir RJ-45 dişi konnektördür. Ethernet kablosu kullanarak doğrudan bir terminale veya terminal sunucusuna bağlayın.

#### <span id="page-0-3"></span>**Şekil 4** *Seri Konsol Portu Pin Bağlantıları*

Konsol portu iletişim ayarları aşağıdaki tabloda gösterilmiştir:

#### **Seri Konsol Portu Adaptörü**

Dişi RJ-45 konnektörü erkek DB9 konnektöre dönüştürmek için modüler bir adaptör kullanılabilir. Ayrıntıların tamamı için bkz. Ş[ekil 5.](#page-0-4)

- Çalışma:
- Sıcaklık:  $0^{\circ}$  C ila +40° C (+32° F ila +104° F)
- Bağıl Nem: %10 ila %90 (RH) yoğunlaşmayan
- Depolama ve nakliye:
- Sıcaklık: -40° C ila +70° C (40° F ila +158° F)

<span id="page-0-4"></span>**Şekil 5** *RJ-45'i (Dişi)'den DB-9'a (Erkek) Modüler Bağdaştırıcı Dönüşümü*

## **USB 2.0 ve USB 3.0 Arabirimi**

W-7008 denetleyicinin arka panelinde bir adet USB 2.0 ve bir adet USB 3.0 arabirimi bulunmaktadır. USB bellek aygıtı yapılandırmaları denetleyiciye kaydetmek ve

yüklemek için kullanılabilir.

#### **Topraklama Noktası**

W-7008 denetleyicinin arka panelinde bir topraklama noktası bulunmaktadır. Güvenlik ve elektromanyetik sinyal karışması (EMI) gereksinimlerini karşılamak ve düzgün işleyişi sağlamak için güç bağlantısı yapılmadan önce denetleyici yeterli bir şekilde topraklanmalıdır. Topraklama kablosunu toprağa ve topraklama vidasıyla kasadaki topraklama noktasına bağlayın.

**DİKKAT: KONSOL portu, yalnızca RS-232 cihazlarla uyumludur. AP'ler gibi RS-232 olmayan cihazlar desteklenmez.** △

Ürünün montaj ve çalışmasının her safhasında elektriksel topraklama standartlarına uyun. Denetleyici kasasının, ağ portlarının, güç kaynaklarının veya montaj braketlerinin, farklı bir elektriksel toprağa bağlı herhangi bir cihaz, kablo, nesne veya kişiyle temasına izin vermeyin. Ayrıca, hiçbir zaman cihazı harici fırtına topraklama kaynaklarına bağlamayın.

#### **DC Güç Girişi**

W-7008 denetleyici ünitesinin arka panelinde 54V DC, 2.78A AC-DC güç adaptörü (denetleyici paketine dahildir) aracılığıyla güç beslemeyi destekleyen bir 54V DC güç

arabirimi bulunmaktadır.

#### **Kensington Güvenlik Yuvası**

W-7008 denetleyicinin önden bakıldığında sağ tarafında, cihaz güvenliği için bir adet Kensington güvenlik yuvası bulunmaktadır.

# **W-7008 Denetleyicinin Montajı**

#### **Montaj Önerileri**

Yeterli hava sirkülasyonu için, denetleyicinin sol, sağ, ön ve arkasında en az

- 10 cm'lik (4 inç) açıklık bırakın.
- Güç kablolarına, ağ kablolarına ve gösterge LED'lerine erişebilmek için denetleyicinin ön ve arkasında fazladan boş alan bırakın.
- 
- 
- Aşırı ısınmaya neden olabileceği için denetleyicinin üzerine bir şey koymayın. Bu denetleyici ünitesini başka bir cihazın üzerine koymayın. Diğer cihazdan yayılan sıcaklık denetleyicinin aşırı ısınmasına neden olabilir.

### **Ünitenin Entegre Duvara Montaj Yuvaları Kullanılarak Montajı**

Denetleyicinin altında bulunan anahtar deliği şeklindeki yuvalar, cihazın kapalı mekandaki bir duvar veya rafa dik olarak takılması için (arka panel aşağı bakacak

şekilde) kullanılabilir.

Portlar cihazın arka tarafında bulunduğu için, denetleyicinin montajını yaparken, Ethernet portuna, örneğin montaj yüzeyine önceden açılacak bir delik gibi, açık bir yol bırakıldığından emin olun. 1. Montaj konumunda, duvara veya rafa birbirinden 100 mm uzaklıkta iki vida takın.

Cihazı monte edeceğiniz yüzey alçıpan ise, uygun duvar dübellerini (ürünle birlikte verilmez) kullanmanız önerilir. Bkz Ş[ekil 6](#page-0-5).

#### <span id="page-0-5"></span>**Şekil 6** *Ünitenin Entegre Duvara Montaj Yuvaları Kullanılarak Montajı*

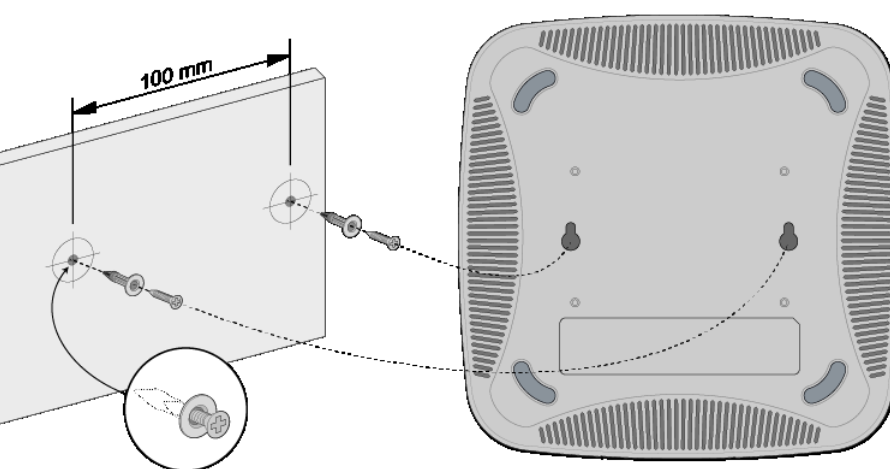

2. Denetleyicinin altındaki montaj yuvalarını vidalara hizalayın ve üniteyi kaydırararak yerine oturtun. Bkz Ş[ekil 7](#page-0-6).

<span id="page-0-6"></span>**Şekil 7** *Dell W-7008 Duvara Montaj*

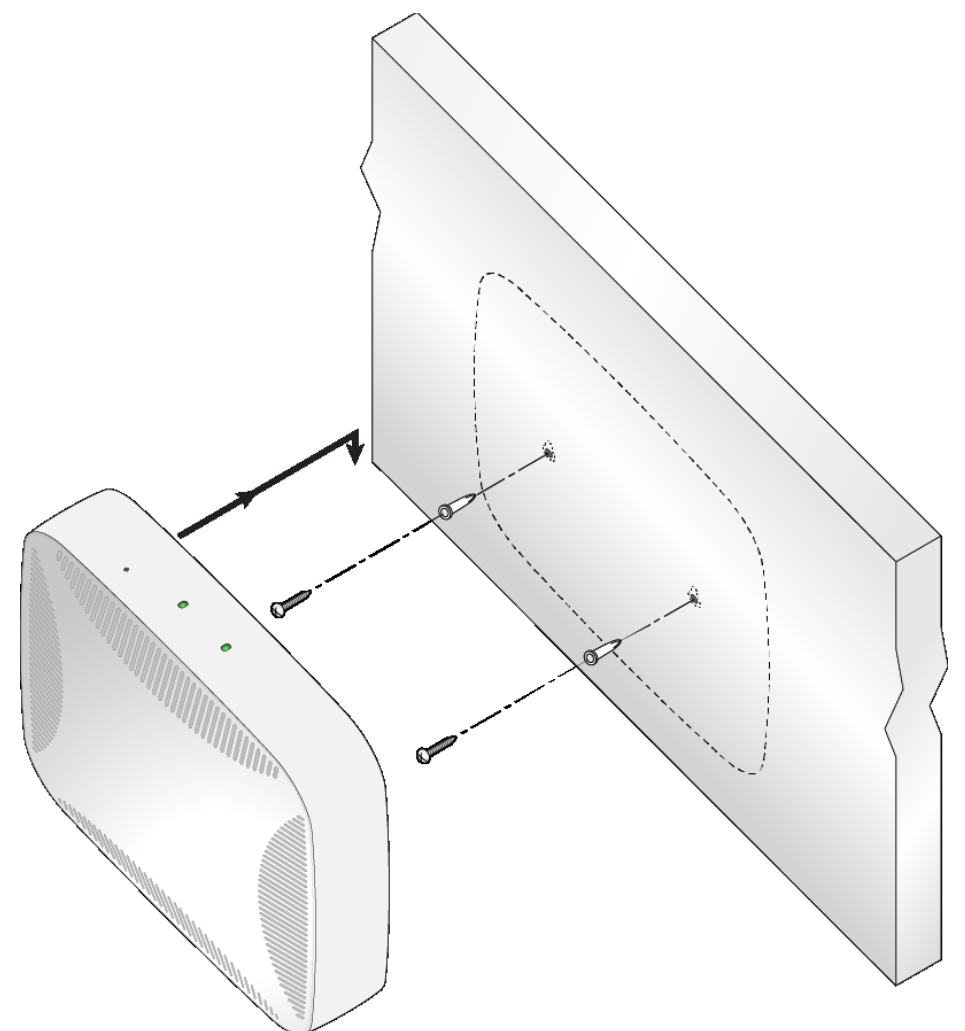

# **Ürün Teknik Özellikleri**

#### **Fiziksel**

- Cihaz Boyutları (YxGxD): 4,2 cm x 20,32 cm x 20,32 cm
- Cihaz Ağırlığı 2,204 lbs (1 kg)

### **Elektriksel**

- Ethernet:
- 8 adet 10/100/1000BASE-T otomatik algılamalı Ethernet RJ-45 Arabirimi
- MDI/MDX
- 0 7 portlar üzerinde (IEEE 802.3af or IEEE 802.3at uyumlu) PoE desteği, 54 V DC (maksimum)/ 550 mA (pin yapılandırması için bkz Ş[ekil 3\)](#page-0-2)
- $\bullet$  Güç:
- $\blacksquare$  54 V DC güç arabirimi, 54 V DC, 2.78 A
- AC-DC güç adaptörü aracılığıyla güç teminini destekler

#### **Çevresel**

Bu ürünle ilgili ek spesifikasyonlar için, lütfen şu adresteki veri sayfasına başvurun: **dell.com**.

#### **Yönetmelik Kapsamındaki Model Adları**

W-7008 denetleyicinin düzenleme kapsamındaki model adı ARCN7008'dır.

**Not:** W-7008 denetleyici Dell Networking W-Serisi AOS 6.5.0.0 veya daha yeni bir sürümü gerektirmektedir.

**Not:** W-7008 denetleyici ile birlikte kullanılan isteğe bağlı aksesuarlar ayrıca satılmaktadır. Ayrıntılar ve yardım almak için Dell satış temsilcinizle görüşün.

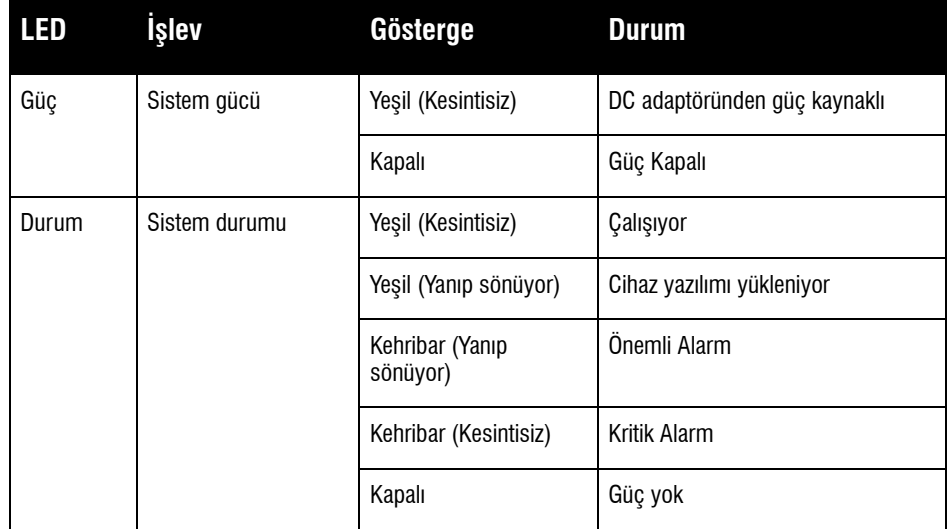

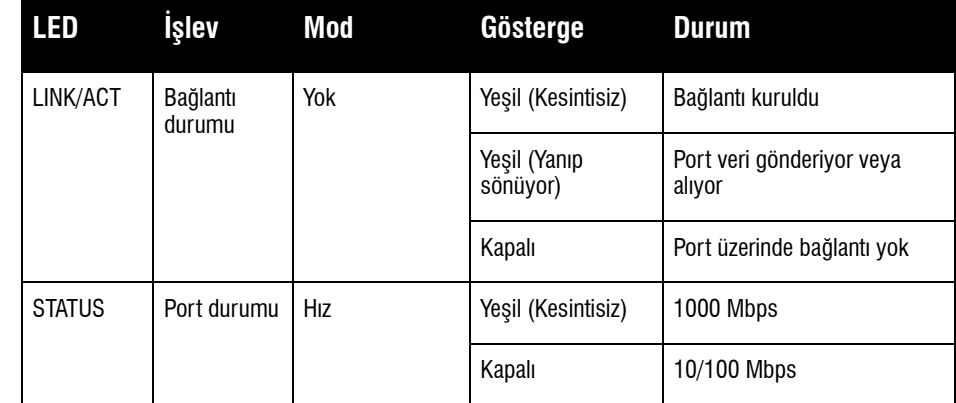

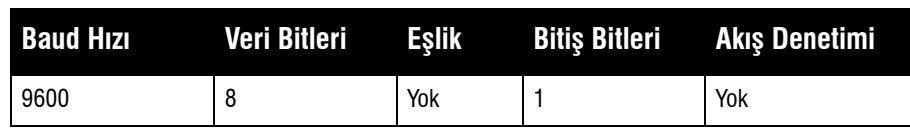

**DİKKAT: Konsol portunu Ethernet anahtarına veya PoE güç kaynağına bağlamayın. Aksi takdirde denetleyici hasar görebilir.** 

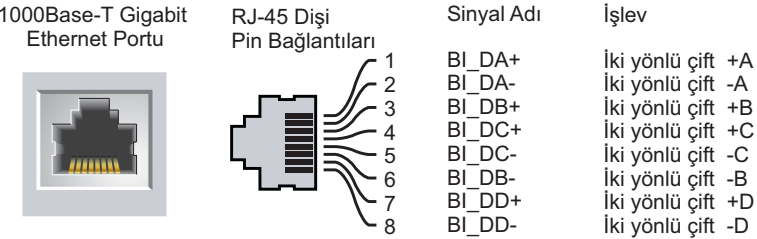

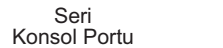

**TxD GND RxD**

RJ-45 Dişi

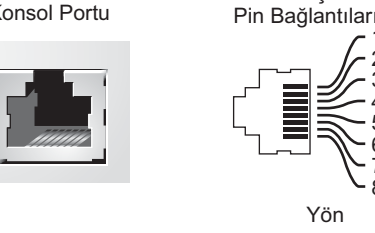

Giriş Çıkış **GND**

**Not:** Tüm Dell Networking ürünlerinin servis işlemleri yalnızca eğitimli servis personeli

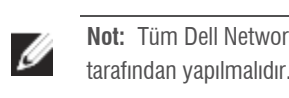

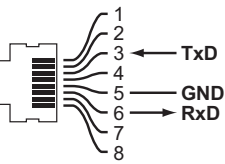

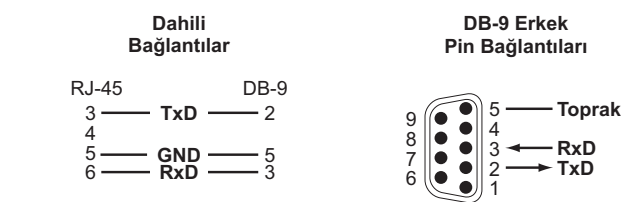

**RJ-45 Dişi Pin Bağlantıları**

# **Dell Networking W-7008 Denetleyici**

**Kurulum Kılavuzu**

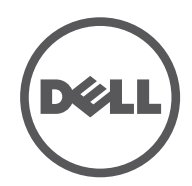

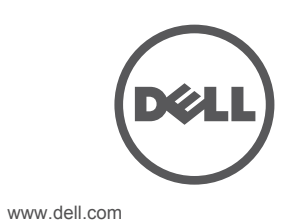

Dell Networking W-7008 Denetleyici | Kurulum Kılavuzu Parça Numarası 0511883-TR-01 | Temmuz 2016

#### **Dell ile İletişim**

© Telif Hakkı 2016 Hewlett Packard Enterprise Development LP. Dell™, DELL™ logosu ve PowerConnect™ Dell Inc. ticari markalarıdır. Her hakkı saklıdır. Bu el kitabındaki teknik özellikler haber verilmeksizin değiştirilebili

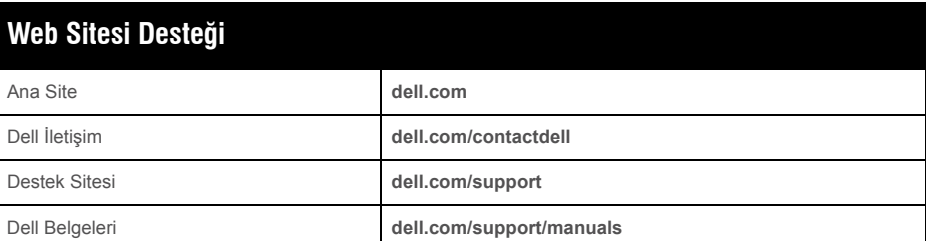

#### **Telif Hakkı Bilgiler**

Menşei ABD'dir. Diğer bütün ticari markaların mülkiyeti kendi sahiplerine aittir.

#### **Açık Kaynak Kodu**

Bu ürün GNU Genel Kamu Lisansı, GNU Kısıtlı Genel Kamu Lisansı ve/veya diğer açık kaynak lisansları altında lisanslanmış yazılım kodları içerir.

## **Güvenlik ve Yönetmelikler Yönünden Uygunluk**

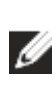

#### **FCC Amerika Birleşik Devletleri**

Bu ekipman, FCC Kuralları Bölüm 15 uyarınca test edilmiş ve Sınıf A dijital cihazlara ilişkin sınırlara uygun olduğu saptanmıştır. Söz konusu sınırlar, ekipman ticari bir ortamda çalıştırılırken zararlı sinyal karışmasına karşı makul düzeyde koruma sağlamak amacıyla belirlenmiştir. Bu ekipman, radyo frekansı enerjisi üretir, kullanır ve yayabilir ve talimat el kitabına göre kurulmadığı ve kullanılmadığı takdirde, telsiz haberleşme için zararlı sinyal karışmasına yol açabilir. Bu ekipmanın bir yerleşim alanında çalıştırılması büyük olasılıkla zararlı enterferansa yol açacaktır. Bu durumda, kullanıcının enterferansı masrafları kendisine ait olmak üzere düzeltmesi gerekecektir.

#### **Industry Canada**

Dell ürünleri, 2011/65/EC sayılı AB Tehlikeli Maddelerin Kısıtlanması (RoHS) Yönergesine de uygundur. AB RoHS elektrikli ve elektronik ekipman imalatında belirli tehlikeli malzemelerin kullanımına kısıtlamalar getirmektedir. Özellikle, RoHS Yönergesi

Bu Sınıf A dijital cihaz, Kanada ICES-003'e uygundur.

#### **AB Yönetmeliklerine Uygunluk**

Bu ürün 2014/30/EU (EMC) ve 2014/35/EU (LVD) yönergelerinin koşullarına uygun oarak CE işareti taşımaktadır. Bu ürün 2014/30/EU (EMC) ve 2014/35/EU (LVD) yönergelerinin temel gereksinimlerine ve ilgili diğer koşullarına uygundur. 2014/30/EU (EMC), 2014/35/EU (LVD), 2011/65/EU (ROHS), ve 2009/125/EC (Enerji ile ilgili Ürünlere yönelik Eco Tasarım) yönergeleri kapsamındaki Uygunluk Beyanı **dell.com** adresinde görülebiir.

#### **Japonya VCCI**

この装置は、クラス A 情報技術装置です。この装置を家庭環境で使用する と電波妨害を引き起こすことがあります。この場合には使用者が適切な対策 を講ずるよう要求されることがあります。 VCCI-A

Bu, A Sınıfı bir üründür. Ev ortamında, bu ürün radyo sinyal karışmasına yol açabilir ve bu durumda kullanıcının düzeltici tedbirleri uygulaması gerekebilir.

#### **Kazakistan Mevzuatı**

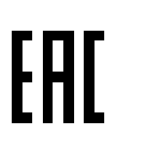

**Fas Mevzuatı**

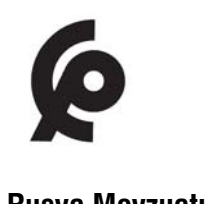

**Rusya Mevzuatı**

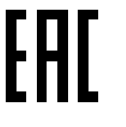

△

**Pil Açıklamaları** 

# **Dell Ekipmanının Uygun bir Şekilde İmha Edilmesi**

#### **Elektrikli ve Elektronik Ekipman Atıkları**

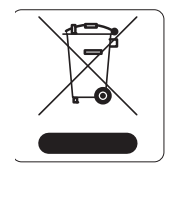

#### 有毒有害物质声明 **Hazardous Materials Declaration**

Ömrünün sonuna gelen Dell ürünleri, AB Üyesi Ülkeler, Norveç ve İsviçre'de ayrıca toplanmak ve işlemden geçirilmek zorundadır. Bu nedenle, bu ürünler, solda gösterilen sembolle (üzerinde çarpı bulunan tekerlekli çöp kutusu) ile işaretlenir. Bu ülkelerde bu ürünlerin ömürlerinin sonunda uygulanacak işlemler, Elektrikli ve Elektronik Ekipman Atıkları (WEEE) ile ilgili 2012/19/EU sayılı Yönergeyi uygulayan ülkelerin geçerli ulusal mevzuatına uygun olacaktır.

#### **Avrupa Birliği RoHS (Tehlikeli Maddelerin Kısıtlanması)**

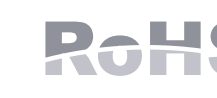

此标志为针对所涉及产品的环保使用期标志. 某些零部件会有一个不同的环保使用期 (例如, 电池单元模块)贴在其产品上, 、<br>此环保使用期限只适用于产品是在产品手册中所规定的条件下工作. The Environment- Friendly Use Period (EFUP) for all enclosed products and their parts are per the symbol shown here. The Environment- Friendly Use Period is valid only when the product is operated under the conditions defined in the product manual.

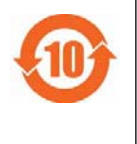

uyarınca kısıtlamaya tâbi olan malzemeler Kurşun (baskılı devre ünitelerinde kullanılan Lehim dahil), Kadmiyum, Cıva, Hekzavalan Krom ve Bromür'dür. Bazı Dell ürünleri, RoHS Yönergesi Ek 7 kapsamında listelenen istisnalara (baskılı devre ünitelerinde kullanılan lehim içerisindeki Kurşun) tabidir. Ürün ve ambalajların üzerinde, öz konusu Yönergeye uygunluğun belirtilmesi için sol tarafta gösterilen "RoHS" etiketi bulunacaktır.

#### **Hindistan RoHS**

Bu ürün Hindistan Hükümeti Çevre ve Orman Bakanlığı tarafından yönetilen E-Waste (Yönetim ve İşletim) Kuralları tarafından tarif edilen RoHS koşullarıyla uyumludur.

#### **Çin Tehlikeli Maddelerin Kısıtlanması Yönergesi (RoHS)**

Dell ürünleri, Çin çevre beyanı gerekliliklerine de uygun olup ürünlerin üzerinde sol tarafta görülen "EFUP 10" etiketi bulunmaktadır.

**Not:** Ülkeler bazında kısıtlamalar, ek güvenlik ve mevzuat bilgileri için bu ürünle birlikte verilen birden fazla dilde hazırlanmış *Dell Networking W-Serisi Güvenlik, Çevre* ve Yönetmelik Bilgileri belgesine başvurun.

**DİKKAT: Bu elkitabında belirtilenler dışındaki kontroller veya performans ayarları ya da prosedürlerin kullanılması, tehlikeli düzeyde radyasyona maruz kalınmasıyla sonuçlanabilir**

**DİKKAT: Bu denetleyici ünitesi CE bağışıklık gereksinimleri uyarınca 1kV'ye kadar test edilmiş olmasına rağmen, cihaz, bina kurulumunun bir parçası olarak elektrik akımının açılıp kapanması ve yıldırıma karşı ani yüksek gerilim koruması gerektirmektedir.** 

**Dış mekanlardaki bu ani yüksek gerilim artışlarına karşı koruma için her türlü açık kablolamanın korumalı hale getirilmesi ve her iki uçta da topraklama yapılması gerekmektedir.**

**DİKKAT: Bu ürünle birlikte verilen pil, perklorat malzeme içerebilir. Kaliforniya ve diğer bazı eyaletlerde özel işlem yapılması gerekebilir. Daha fazla bilgi için bkz. www.dtsc.ca.gov/hazardouswaste/perchlorate**

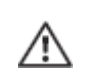

**UYARI: Pillerin doğru tip pille değiştirilmemesi durumunda patlama riski bulunmaktadır. Kullanılmış piller talimatlara göre imha edilmelidir.**

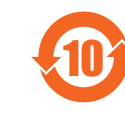

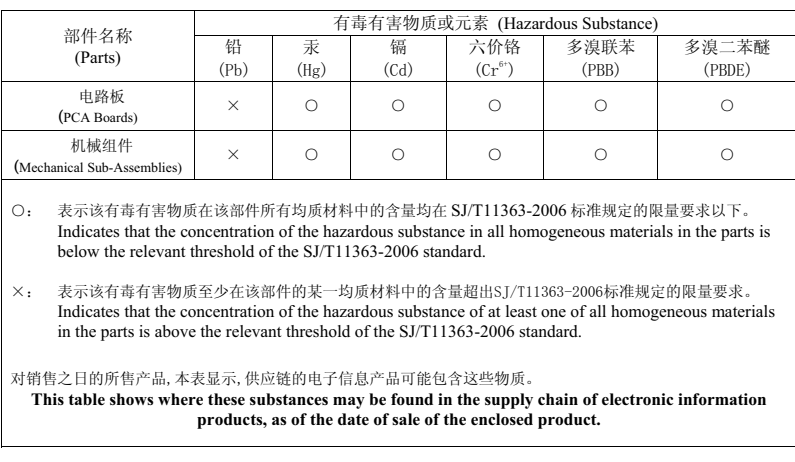